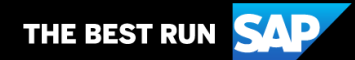

**SAP Business Network**

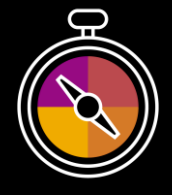

**Zusatz zum Lieferantenleitfaden**

**Ihr Begleitleitfaden für Transaktionen mit Corteva**

# **Willkommen!**

Herzlichen Glückwunsch, Sie sind SAP Business Network als Lieferant beigetreten. Sie sind nun Teil eines globalen Netzwerks von 4 Millionen Unternehmen. Führende Unternehmen wie Ihres haben ihre SAP Business Network Unternehmenskonten genutzt, um zu wachsen, die betriebliche Effizienz zu verbessern und ihren Kunden ein besseres Erlebnis zu bieten.

Ihr Lieferantenkonto wurde so konzipiert, dass Transaktionen mit Ihren Kunden so einfach wie möglich ausgeführt werden können. Um mehr über die Verwendung Ihres SAP Business Network Kontos mit Corteva zu erfahren, führen Sie zunächst die folgenden Schritte durch:

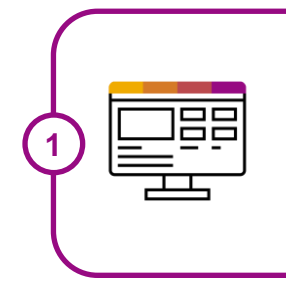

**2**

## **Besuchen Sie unsere [Lieferantenschulungsseite](https://support.ariba.com/Adapt/Ariba_Network_Supplier_Training/)**

Erfahren Sie auf unserer detaillierten Lieferantenschulungsseite, wie Sie Ihr Lieferantenkonto einrichten und verwenden können. Wenn der oben genannte Hyperlink nicht funktioniert, kopieren Sie folgenden Link und fügen Sie ihn in den Browser ein: [https://support.ariba.com/Adapt/Ariba\\_Network\\_Supplier\\_Training/](https://support.ariba.com/Adapt/Ariba_Network_Supplier_Training/)

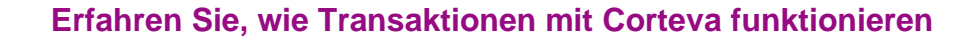

Lesen Sie dieses Dokument durch, um sich mit allen geschäftsspezifischen Aktionen und Anforderungen Ihres Kunden vertraut zu machen. Es unterstützt Sie bei der Navigation durch den Inhalt unserer Lieferantenschulungsseite.

Wir wünschen Ihnen viel Erfolg mit SAP Business Network!

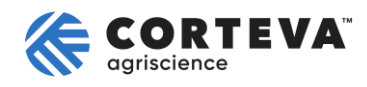

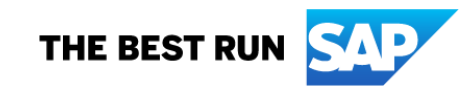

# **INHALTSVERZEICHNIS**

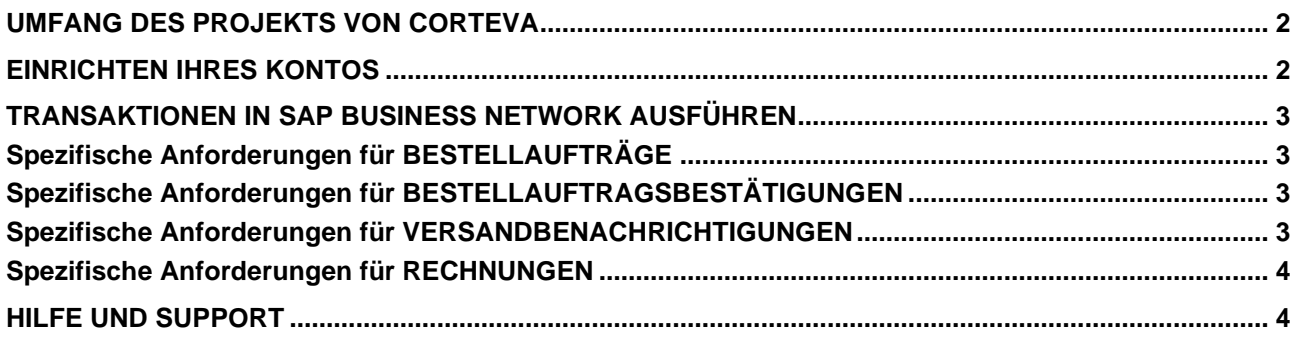

## <span id="page-2-0"></span>**UMFANG DES PROJEKTS VON CORTEVA**

In diesem Abschnitt werden die Dokumente angegeben, die in Transaktionen über SAP Business Network vorkommen können. Einige davon sind obligatorisch, andere stehen bei Bedarf zur Verfügung und gelten als optional.

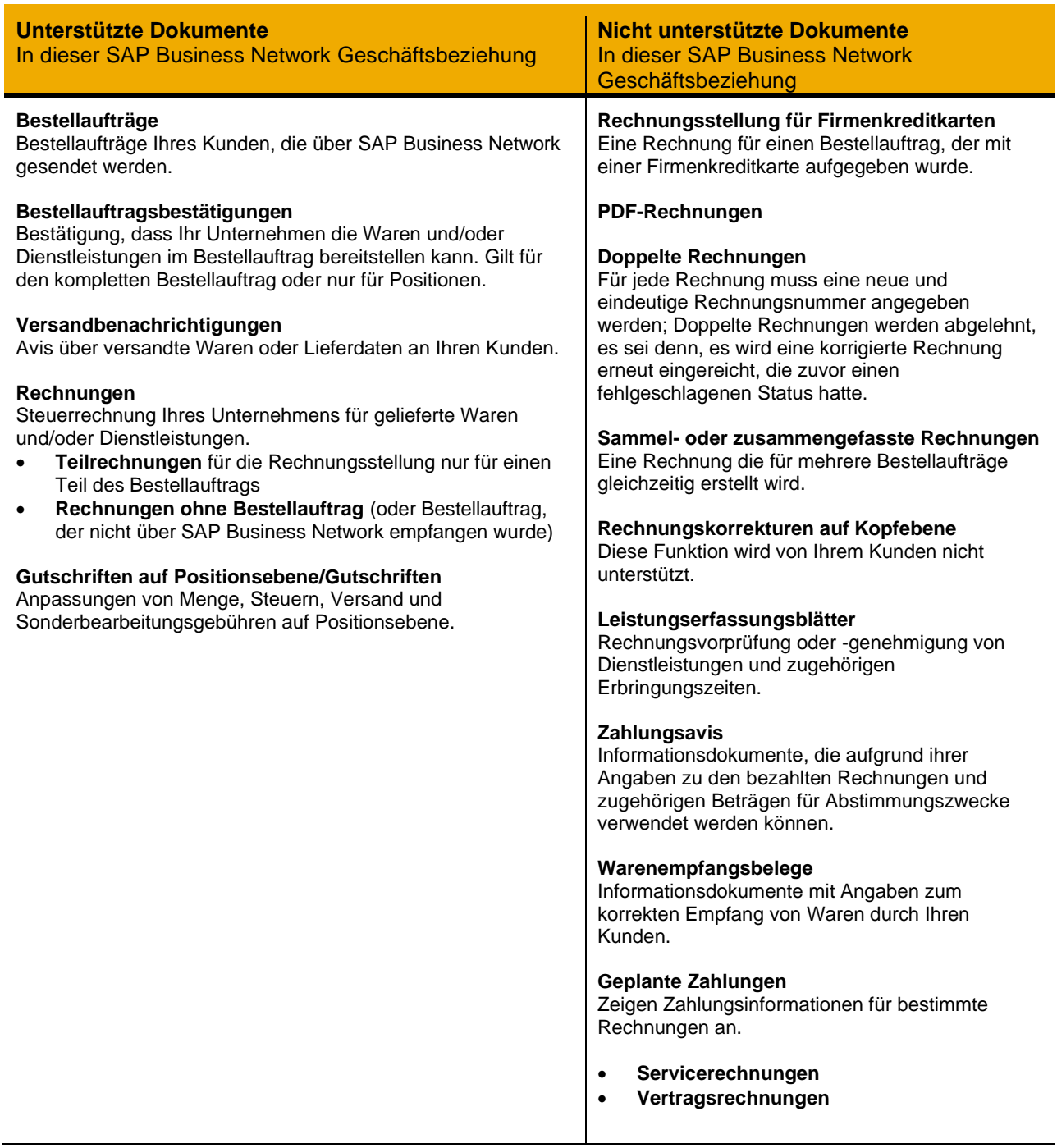

#### <span id="page-2-1"></span>**EINRICHTEN IHRES KONTOS**

In diesem Abschnitt wird beschrieben, was Sie in Ihrem SAP- Business Network-Konto einrichten müssen, um Transaktionen erfolgreich auszuführen.

#### **Schließen Sie in jedem Fall folgende Kapitel des Abschnitts über** *Konto***administration der**  [Lieferantenschulungsseite](https://support.ariba.com/Adapt/Ariba_Network_Supplier_Training/#/id/61b9f7d2dd5c4cd54f6bd87b) **ab.**

- Unternehmensprofil vervollständigen
- Aktivierungsaufgaben durchführen
- E-Mail-Benachrichtigungen konfigurieren
- Elektronische Bestellweiterleitungsmethode und Benachrichtigungen auswählen
- Elektronische Rechnungsbenachrichtigungen einschließlich Steuerdetails konfigurieren
- **Überweisungsinformationen und Zahlungsmethoden konfigurieren**
- Testkonto einrichten (**nur** wenn Sie einen elektronischen Katalog veröffentlichen oder ein Integrationsprojekt starten)

## <span id="page-3-0"></span>**TRANSAKTIONEN IN SAP BUSINESS NETWORK AUSFÜHREN**

In diesem Abschnitt werden die Besonderheiten der Transaktionen mit Corteva in SAP Business Network nach dem Einrichten des Kontos beschrieben. Ausführliche Anweisungen erhalten Sie im Abschnitt über Transaktionen der **[Lieferantenschulungsseite](https://support.ariba.com/Adapt/Ariba_Network_Supplier_Training)**.

# <span id="page-3-1"></span>**Spezifische Anforderungen für BESTELLAUFTRÄGE**

In diesem Abschnitt werden alle Besonderheiten in Bezug auf Bestellungen erwähnt, die von Corteva über SAP Business Network gesendet werden.

- Sie können Corteva benachrichtigen, die Bestellung zu ändern, bis Corteva die Waren und/oder Dienstleistungen erhält.
- Sie können Corteva benachrichtigen, die Bestellung vor dem (vollständigen oder teilweisen) Versand an Corteva zu stornieren.

# <span id="page-3-2"></span>**Spezifische Anforderungen für BESTELLAUFTRAGSBESTÄTIGUNGEN**

In diesem Abschnitt werden alle spezifischen Transaktionsregeln erwähnt, die von Lieferanten in Bezug auf Bestellbestätigungen eingehalten werden sollten.

- Sie können Auftragsbestätigungen für Material- und Servicebestellungen versenden.
- Sie können Auftragsbestätigungen auf Kopfebene und Positionsebene senden.
- Sie sind nicht berechtigt, die Einzelpostenbeschreibung auf Auftragsbestätigungen zu aktualisieren.
- Sie können Folgendes auf Positionsebene ändern, wenn Sie eine Auftragsbestätigung einsenden: Artikelmengen erhöhen, Preisdetails, Währung für Einheitspreis, Lieferantenteil-ID und Versand- und Lieferdaten bearbeiten.
- Sie können Anhänge hochladen, wenn Sie Ihre Rechnung einreichen, keine Dateierweiterungsausschlüsse.

# <span id="page-3-3"></span>**Spezifische Anforderungen für VERSANDBENACHRICHTIGUNGEN**

In diesem Abschnitt werden alle spezifischen Transaktionsregeln erwähnt, die von Lieferanten in Bezug auf Versandbenachrichtigungen eingehalten werden sollten.

- Sie sind nicht verpflichtet, auf Versandbenachrichtigungen ein tatsächliches oder geschätztes Versanddatum anzugeben. Corteva empfiehlt Ihnen, eine Liefervorankündigung bereitzustellen.
- Sie können Anhänge hochladen, wenn Sie Ihre Rechnung einreichen, keine Dateierweiterungsausschlüsse.

# <span id="page-4-0"></span>**Spezifische Anforderungen für RECHNUNGEN**

In diesem Abschnitt werden alle spezifischen Transaktionsregeln erwähnt, die von Lieferanten in Bezug auf Rechnungen eingehalten werden sollte.

- *Die Rechnungsnummer* ist auf 16 Zeichen beschränkt, Sonderzeichen sind erlaubt: (\/- \_#@\*()[]{}:;<>,.?|~!%&+=), Groß-/Kleinschreibung ist zulässig erlaubt, Zahlen erlaubt, und es sind keine Leerzeichen erlaubt.
- *Der Mehrwertsteuerbetrag* wird auf Positionsebene unterstützt. Auf allen Rechnungen ist ein zusammenfassender Steuerbetrag erforderlich, auch wenn der Betrag Null ist. Falls die Mehrwertsteuer 0 % beträgt, muss ein Grund angegeben werden. Umsatzsteueridentifikationsnummer des Käufers und des Lieferanten sind erforderlich. Steuerstichtag (das Datum, an dem die MwSt. fällig wird) ist für alle MwSt.-Einträge erforderlich.
- Sie müssen eine Rechnungsempfänger-ID und Adresse auf einer Rechnung haben.
- Auf einer Rechnung müssen Lieferadresse und Lieferadresse angegeben sein.
- Für ein Non-PO (gilt nur für Enterprise-Accounts) müssen Sie die Corteva-E-Mail-Adresse im Abschnitt "Verkauft an"-Adresse angeben.
- Es ist Ihnen nicht gestattet, eine Rechnung in die Zukunft zu datieren oder nachzudatieren.
- Sie können Bestellrechnungen ändern, um die Artikelmengen zu erhöhen, die Zwischensummen der Einzelposten zu erhöhen und die Hilfsteil-ID zu ändern.
- Es ist Ihnen nicht gestattet, den Währungseinheitspreis oder die Maßeinheit zu ändern oder Einzelposten auf einer Bestellrechnung hinzuzufügen.
- Sie können Versandkosten, Sonderbehandlungskosten und Steuern in separaten Rechnungszeilen hinzufügen.
- Sie können den Steuerprozentsatz oder den Steuerbetrag auf Einzelpostenebene eingeben.
- Sie dürfen keine Gutschrift für Rechnungen auf Kopfebene erstellen.
- Sie sind berechtigt, Gutschriften für die Anpassung von Menge, Steuern, Versand und Sonderbehandlungsgebühren auf Einzelpostenebene zu erstellen.
- Sie müssen jede Gutschrift auf Einzelpostenebene mit Bezug auf eine vorhandene Rechnung begründen.
- Sie können Anhänge hochladen, wenn Sie Ihre Rechnung einreichen, keine Dateierweiterungsausschlüsse.

# <span id="page-4-1"></span>**HILFE UND SUPPORT**

- Über das **Help Center** in Ihrem Konto können Sie auf die Dokumentation, häufig gestellte Fragen und Lernprogramme zugreifen. Mit einem Unternehmenskonto steht Ihnen zudem Live-Support per Telefon oder Chat zur Verfügung, oder Sie können ein Serviceticket erstellen, wenn Sie Hilfe vom Kundensupport benötigen.
- Erfahren Sie auf unserer detaillierten **[Lieferantenschulungsseite](https://support.ariba.com/Adapt/Ariba_Network_Supplier_Training)**, wie Sie Ihr Lieferantenkonto einrichten und nutzen können.
- Allgemeine Supportinformationen erhalten Sie auf dem **[SAP Help Portal](https://help.sap.com/viewer/product/ARIBA_NETWORK_SUPPLIERS/cloud/en-US?task=use_task)**.

Wenn Sie Unterstützung bei Geschäftsprozessen benötigen, wenden Sie sich bitte an das Corteva Projektteam unter folgender E-Mail-Adresse: [supplier\\_enablement\\_eame@corteva.com](mailto:supplier_enablement_eame@corteva.com)

#### **www.sap.com/contactsap**

© 2022 SAP SE oder ein SAP-Konzernunternehmen. Alle Rechte vorbehalten.

Weitergabe und Vervielfältigung dieser Publikation oder von Teilen daraus sind, zu welchem Zweck und in welcher Form auch immer, ohne die ausdrückliche schriftliche Genehmigung durch SAP SE oder<br>ein SAP-Konzernunternehmen

In dieser Publikation enthaltene Informationen können ohne vorherige Ankündigung geändert werden. Die von SAP SE oder deren Vertriebsfirmen angebotenen Softwareprodukte können<br>Softwarekomponenten auch anderer Softwareherst

Die vorliegenden Unterlagen werden von der SAP SE oder einem SAP-Konzernunternehmen bereitgestellt und dienen ausschließlich zu Informationszwecken. Die SAP SE oder ihre Konzernunternehmen<br>übernehmen keinerlei Haftung oder Garantie zu interpretieren.

Insbesondere sind die SAP SE oder ihre Konzernunternehmen in keiner Weise verpflichtet, in dieser Publikation oder einer zugehörigen Präsentation dargestellte Geschäftsabläufe zu verfolgen oder hierin<br>wiedergegebene Funkti unterliegen unterschiedlichen Risiken und Unsicherheiten, durch die die tatsächlichen Ergebnisse von den Erwartungen abweichen können. Dem Leser wird empfohlen, diesen vorausschauenden<br>Aussagen kein übertriebenes Vertrauen

SAP und andere in diesem Dokument erwähnte Produkte und Dienstleistungen von SAP sowie die dazugehörigen Logos sind Marken oder eingetragene Marken der SAP SE (oder von einem SAP-<br>Konzerwehrmahmen in Deutschlach und versch

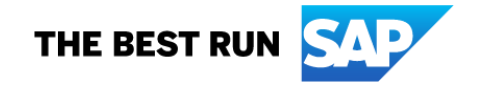